# AC305

# **Asset Accounting**

### **COURSE OUTLINE**

Course Version: 15

Course Duration: 5 Day(s)

# **SAP Copyrights and Trademarks**

#### © 2014 SAP AG. All rights reserved.

No part of this publication may be reproduced or transmitted in any form or for any purpose without the express permission of SAP AG. The information contained herein may be changed without prior notice.

Some software products marketed by SAP AG and its distributors contain proprietary software components of other software vendors.

- Microsoft, Windows, Excel, Outlook, and PowerPoint are registered trademarks of Microsoft Corporation.
- IBM, DB2, DB2 Universal Database, System i, System j5, System p5, System x, System z7, System z9, z10, z9, iSeries, pSeries, xSeries, zSeries, eServer, z/VM, z/OS, i5/OS, S/390, OS/390, OS/400, AS/400, S/390 Parallel Enterprise Server, PowerVM, Power Architecture, POWER6+, POWER6, POWER5+, POWER5, POWER, OpenPower, PowerPC, BatchPipes, BladeCenter, System Storage, GPFS, HACMP, RETAIN, DB2 Connect, RACF, Redbooks, OS/2, Parallel Sysplex, MVS/ESA, AIX, Intelligent Miner, WebSphere, Netfinity, Tivoli and Informix are trademarks or registered trademarks of IBM Corporation.
- Linux is the registered trademark of Linus Torvalds in the U.S. and other countries.
- Adobe, the Adobe logo, Acrobat, PostScript, and Reader are either trademarks or registered trademarks of Adobe Systems Incorporated in the United States and/or other countries.
- Oracle is a registered trademark of Oracle Corporation
- UNIX, X/Open, OSF/1, and Motif are registered trademarks of the Open Group.
- Citrix, ICA, Program Neighborhood, MetaFrame, WinFrame, VideoFrame, and MultiWin are trademarks or registered trademarks of Citrix Systems, Inc.
- HTML, XML, XHTML and W3C are trademarks or registered trademarks of W3C<sup>®</sup>, World Wide Web Consortium, Massachusetts Institute of Technology.
- Java is a registered trademark of Sun Microsystems, Inc.
- JavaScript is a registered trademark of Sun Microsystems, Inc., used under license for technology invented and implemented by Netscape.
- SAP, R/3, SAP NetWeaver, Duet, PartnerEdge, ByDesign, SAP BusinessObjects
   Explorer, StreamWork, and other SAP products and services mentioned herein as well
   as their respective logos are trademarks or registered trademarks of SAP AG in
   Germany and other countries.
- Business Objects and the Business Objects logo, BusinessObjects, Crystal Reports,
  Crystal Decisions, Web Intelligence, Xcelsius, and other Business Objects products and
  services mentioned herein as well as their respective logos are trademarks or
  registered trademarks of Business Objects Software Ltd. Business Objects is an SAP
  company.
- Sybase and Adaptive Server, iAnywhere, Sybase 365, SQL Anywhere, and other Sybase
  products and services mentioned herein as well as their respective logos are
  trademarks or registered trademarks of Sybase, Inc. Sybase is an SAP company.

All other product and service names mentioned are the trademarks of their respective companies. Data contained in this document serves informational purposes only. National product specifications may vary.

These materials are subject to change without notice. These materials are provided by SAP AG and its affiliated companies ("SAP Group") for informational purposes only, without representation or warranty of any kind, and SAP Group shall not be liable for errors or omissions with respect to the materials. The only warranties for SAP Group products and services are those that are set forth in the express warranty statements accompanying such products and services, if any. Nothing herein should be construed as constituting an additional warranty.

# **Typographic Conventions**

American English is the standard used in this handbook.

The following typographic conventions are also used.

| This information is displayed in the instructor's presentation | <b>=</b>        |
|----------------------------------------------------------------|-----------------|
| Demonstration                                                  | <b>&gt;</b>     |
| Procedure                                                      | 2 3             |
| Warning or Caution                                             | 1               |
| Hint                                                           |                 |
| Related or Additional Information                              | <b>&gt;&gt;</b> |
| Facilitated Discussion                                         | •               |
| User interface control                                         | Example text    |
| Window title                                                   | Example text    |

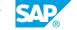

# **Contents**

| ix | Course Overview |                                                                                                    |
|----|-----------------|----------------------------------------------------------------------------------------------------|
| 1  | Unit 1:         | Organizational Structures                                                                                          |
| 1  |                 | Lesson: Assigning a Chart of Accounts and a Chart of Depreciation to a Company Code                                |
| 1  |                 | Lesson: Assigning Management Accounting Objects to Fixed Assets                                                    |
| 1  |                 | Lesson: Defining How Depreciation Areas Post to the General Ledger (G/L)                                           |
| 1  |                 | Lesson: Understanding the Importance of Asset Classes in Fixed<br>Assets                                           |
| 3  | Unit 2:         | Master Data                                                                                                    |
| 3  |                 | Lesson: Explaining the Components of an Asset Class                                                                |
| 3  |                 | Lesson: Creating and Changing Master Data in Asset Accounting                                                      |
| 3  |                 | Lesson: Carrying Out Mass Changes to Asset Master Data Using a<br>Worklist                                         |
| _  |                 |                                                                                                    |
| 5  | Unit 3:         | Asset Transactions                                                                                                 |
| 5  |                 | Lesson: Creating Acquisitions                                                                                      |
| 5  |                 | Lesson: Posting Asset Acquisitions with the Profit Center and                                                      |
| E  |                 | Segment Characteristics                                                                                            |
| 5  |                 | Lesson: Posting Non-Integrated Asset Acquisitions and Understanding the Integration with Materials Management (MM) |
| 5  |                 | Lesson: Posting Integrated and Non-Integrated Asset Retirements                                                    |
| 5  |                 | Lesson: Performing Transfers Within Company Code and                                                               |
|    |                 | Intercompany Asset Transfers                                                                                       |
| 6  |                 | Lesson: Representing, Distributing, and Settling Assets Under<br>Construction                                      |
| 6  |                 | Lesson: Entering and Analyzing Unplanned Depreciation                                                              |
| 7  | Unit 4:         | Periodic Processing and Valuation                                                                                  |
| 7  |                 | Lesson: Defining Depreciation Areas, Keys, Calculation, and Posting                                                |
| 7  |                 | Lesson: Executing Programs for Fiscal Year Change and Year-End<br>Closing in Asset Accounting                      |
| 7  |                 | Lesson: Using the Accounts Approach for Parallel Accounting in Asset Accounting (FI-AA)                            |
| 7  |                 | Lesson: Processing Impairment Postings in Subledger Assets                                                         |

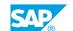

| 9  | Unit 5: | Information System                                                                            |
|----|---------|-----------------------------------------------------------------------------------------------|
| 9  |         | Lesson: Executing Various Asset Accounting Reports Using SAP List<br>Viewer and Sort Variants |
| 9  |         | Lesson: Executing Depreciation and Transaction Simulation                                     |
| 9  |         | Lesson: Understanding the Layout of an Asset History Sheet                                    |
|    |         |                                                                                               |
| 11 | Unit 6: | Legacy Data Transfer                                                                          |
| 11 |         | Lesson: Entering Legacy Data Manually                                                         |
| 11 |         | Lesson: Executing Subsequent Work After Legacy Data Transfer                                  |
| 11 |         | Lesson: Drafting an Automatic Legacy Data Transfer                                            |

# **Course Overview**

### **TARGET AUDIENCE**

This course is intended for the following audiences:

- Application Consultant
- Project Manager
- IT Support
- Super / Key / Power User

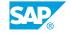

# **Organizational Structures**

# Lesson 1: Assigning a Chart of Accounts and a Chart of Depreciation to a Company Code

#### **Lesson Objectives**

After completing this lesson, you will be able to:

- Name and differentiate important organizational units
- Assign a chart of depreciation to a company code

# Lesson 2: Assigning Management Accounting Objects to Fixed Assets

### **Lesson Objectives**

After completing this lesson, you will be able to:

• Outline how FI-AA is integrated with Management Accounting

# Lesson 3: Defining How Depreciation Areas Post to the General Ledger (G/L)

#### **Lesson Objectives**

After completing this lesson, you will be able to:

- Define which depreciation areas post which values to the G/L
- Assign the financial statement version for asset reports

# Lesson 4: Understanding the Importance of Asset Classes in Fixed Assets

#### **Lesson Objectives**

After completing this lesson, you will be able to:

• Understand the importance of the asset classes in fixed assets

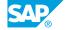

# **Master Data**

### **Lesson 1: Explaining the Components of an Asset Class**

### **Lesson Objectives**

After completing this lesson, you will be able to:

- Assign an account determination key to an asset class
- Assign number range intervals to an asset class
- · Explain the screen layout of asset master data
- Explain the screen layout for asset depreciation areas
- Copy asset classes from reference
- Understand special asset classes like AuC and LVA

# Lesson 2: Creating and Changing Master Data in Asset Accounting

#### **Lesson Objectives**

After completing this lesson, you will be able to:

- · Create master data in FI-AA
- · Change master data in FI-AA
- Assign asset and equipment master records

# Lesson 3: Carrying Out Mass Changes to Asset Master Data Using a Worklist

#### **Lesson Objectives**

After completing this lesson, you will be able to:

• Carry out mass changes to asset master data using a worklist

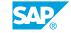

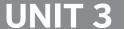

# **Asset Transactions**

## **Lesson 1: Creating Acquisitions**

### **Lesson Objectives**

After completing this lesson, you will be able to:

• Enter transactions in the system and analyze them using the Asset Explorer

# **Lesson 2: Posting Asset Acquisitions with the Profit Center and Segment Characteristics**

#### **Lesson Objectives**

After completing this lesson, you will be able to:

- Identify the impact of activating segment reporting within Customizing for Asset Accounting
- Create assets and post asset acquisitions with the profit center and segment characteristics
- Derive the profit center and segment for fixed assets that are already activated

# Lesson 3: Posting Non-Integrated Asset Acquisitions and Understanding the Integration with Materials Management (MM)

#### **Lesson Objectives**

After completing this lesson, you will be able to:

 Post asset acquisitions with a clearing account and explain how asset acquisitions are integrated with Materials Management (MM)

# **Lesson 4: Posting Integrated and Non-Integrated Asset Retirements**

#### Lesson Objectives

After completing this lesson, you will be able to:

• Enter integrated and non-integrated asset retirements

# **Lesson 5: Performing Transfers Within Company Code and Intercompany Asset Transfers**

### **Lesson Objectives**

After completing this lesson, you will be able to:

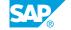

• Process intracompany and intercompany asset transfers

# Lesson 6: Representing, Distributing, and Settling Assets Under Construction

### **Lesson Objectives**

After completing this lesson, you will be able to:

• Represent, distribute, and settle assets under construction

# **Lesson 7: Entering and Analyzing Unplanned Depreciation**

### **Lesson Objectives**

After completing this lesson, you will be able to:

• Enter and analyze unplanned depreciation

# **UNIT 4** Periodic Processing and **Valuation**

### Lesson 1: Defining Depreciation Areas, Keys, Calculation, and **Posting**

#### Lesson Objectives

After completing this lesson, you will be able to:

- Analyze and configure depreciation areas
- Describe and understand the structure of a depreciation key and how it works
- · Understand the new calculation of depreciation amounts and describe the options for timedependent depreciation terms
- Define interest and use index series to index the acquisition value and calculate a replacement value
- Post depreciation and analyze depreciation values

### **Lesson 2: Executing Programs for Fiscal Year Change and Year-End Closing in Asset Accounting**

#### **Lesson Objectives**

After completing this lesson, you will be able to:

Execute programs for fiscal year change and year-end closing in FI-AA

### **Lesson 3: Using the Accounts Approach for Parallel Accounting in** Asset Accounting (FI-AA)

#### **Lesson Objectives**

After completing this lesson, you will be able to:

Name and explain the possibilities for mapping parallel accounting and create and control a new depreciation area in FI-AA.

# **Lesson 4: Processing Impairment Postings in Subledger Assets**

#### **Lesson Objectives**

After completing this lesson, you will be able to:

Explain how impairment postings are processed in the subledger FI-AA

# **Information System**

# **Lesson 1: Executing Various Asset Accounting Reports Using SAP List Viewer and Sort Variants**

#### **Lesson Objectives**

After completing this lesson, you will be able to:

• Execute various FI-AA reports and set up variable sorting and totaling for asset reporting

### **Lesson 2: Executing Depreciation and Transaction Simulation**

#### **Lesson Objectives**

After completing this lesson, you will be able to:

• Generate a depreciation and transaction forecast for an asset from the Asset Explorer and generate a depreciation forecast for various assets using program RASIMU02

# Lesson 3: Understanding the Layout of an Asset History Sheet

#### **Lesson Objectives**

After completing this lesson, you will be able to:

• Execute the asset history sheet, analyze the layout of an asset history sheet, and configure your own asset history sheet, if necessary

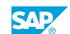

# **Legacy Data Transfer**

# **Lesson 1: Entering Legacy Data Manually**

### **Lesson Objectives**

After completing this lesson, you will be able to:

· Enter legacy data manually

# **Lesson 2: Executing Subsequent Work After Legacy Data Transfer**

#### **Lesson Objectives**

After completing this lesson, you will be able to:

• Understand when, how, and why reconciliation with Financial Accounting (FI) is required

### **Lesson 3: Drafting an Automatic Legacy Data Transfer**

#### **Lesson Objectives**

After completing this lesson, you will be able to:

• Draft an automatic legacy data transfer